## Chrome

Pasirinkti Nuostatas (settings), kurias galima rasti paspaudus ,,taškus"

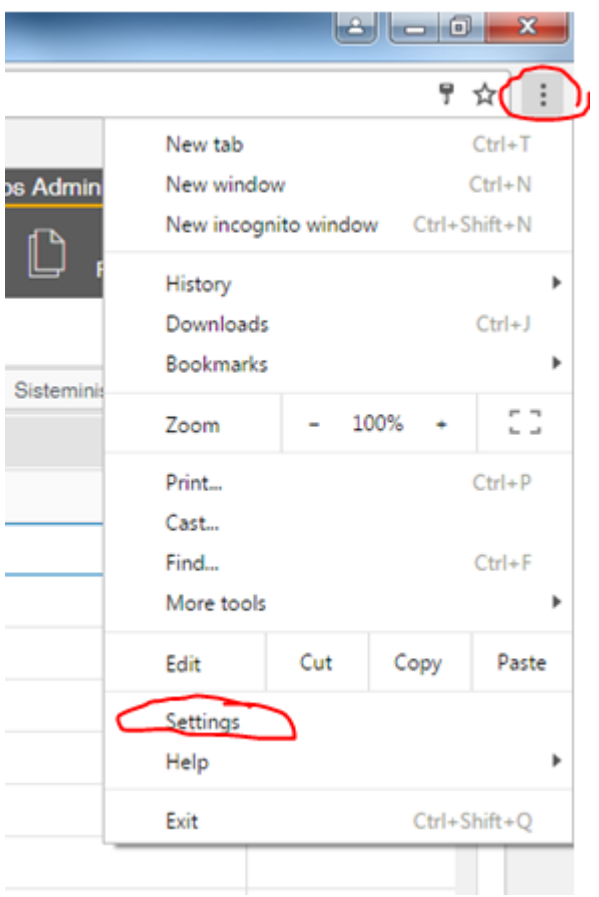

Pasirinkti, kad parodytų paslėptas nuostatas:

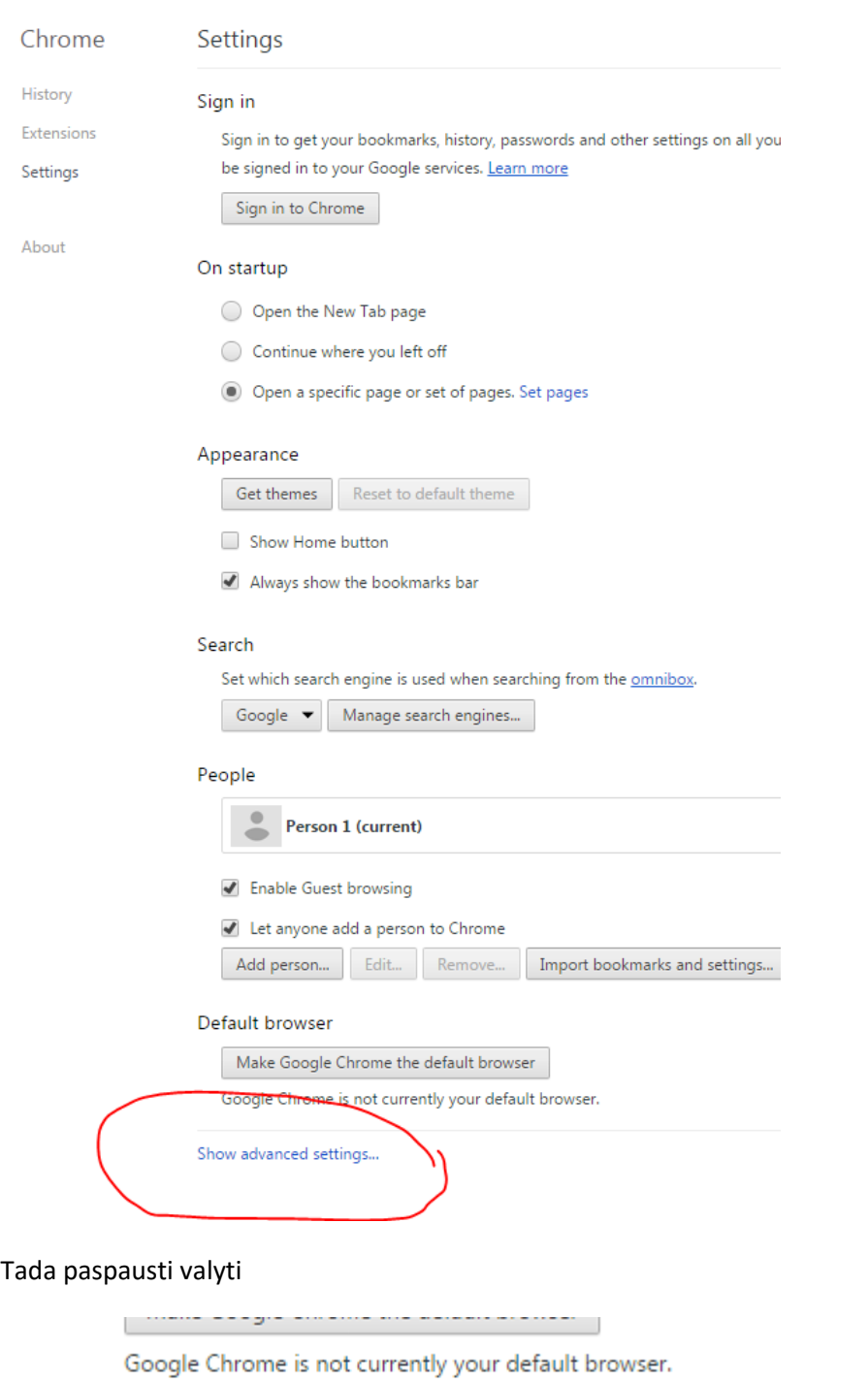

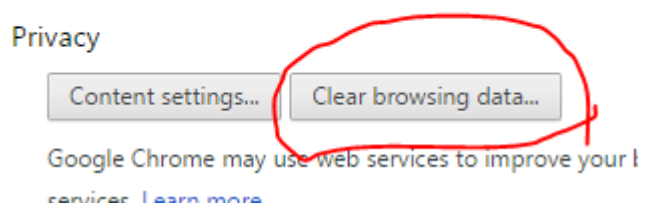

Valymo lange pasirinkti iš siųlomų laikų ilgiausią terminą, jis paprastai būna sąrašo pabaigoje, sudėti reikalingus pažymėjimus ir paspausti mygtuką, kad valyti naršymo istoriją.

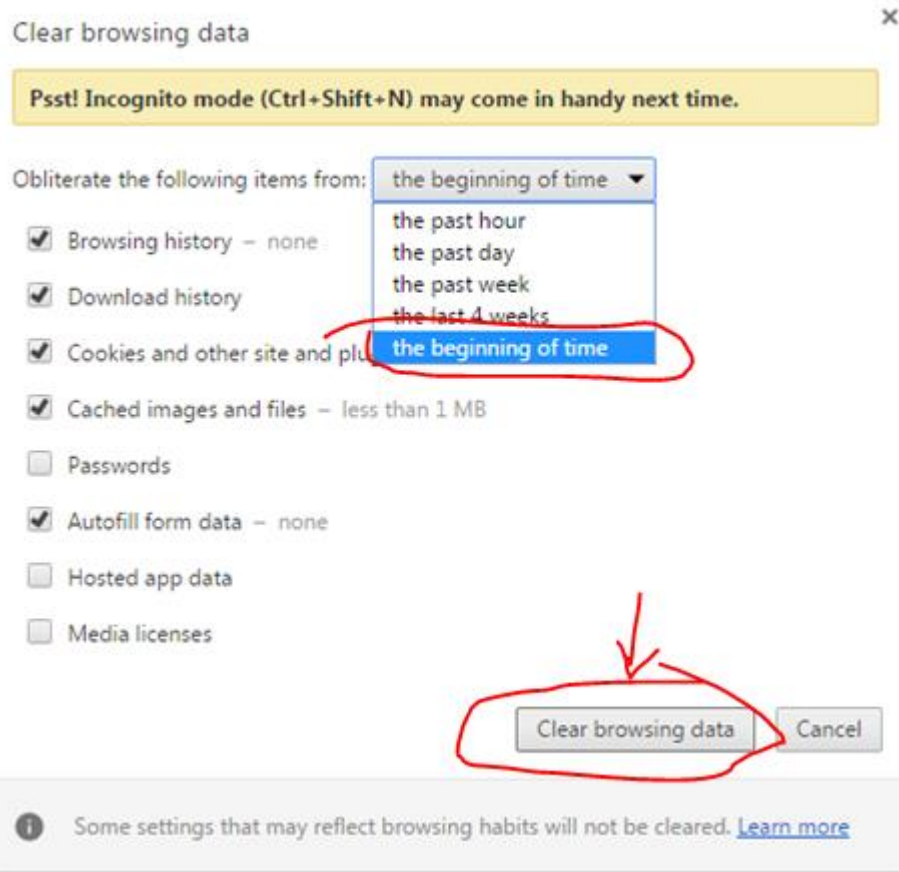

## **Uždaryti Chrome ir paleisti iš naujo.**